# Introduction

This document contains best practices to consider when defining your backup and restore procedure.

For Docker Enterprise Edition, backups should be done separately for each components of the platform:

- Docker Swarm
- UCP
- DTR

To recover Docker Enterprise Edition in high availability mode, since the components work in cluster mode (UCP cluster and DTR cluster), remove unhealthy nodes and join new ones to bring it back in a healthy state. For this cluster mode, only use the backup as a last resort.

# General Prerequisites

Before performing the backup or restore process for Docker EE, you must meet the following requirements:

- Start with healthy managers, otherwise it's a disaster recovery (consider reaching out to Docker Support for next steps).
- UCP/DTR/Engine versions must be the same for backup and for restore.
- **S** warm managers **must** be restored on nodes with the same IP address.

Avoid swarm backup by storing stacks, services definitions, secrets, and networks definitions in a Source Code Management or Config Management tool.

- Running Stacks/Services are not impacted by the backups.
- Your application data is **not** backed up. It must be managed separately.

## Backup Procedure

Your backup policy should include regularly-scheduled backups of Swarm, UCP, and DTR independently.

Things to consider when performing a backup:

- Since S warm and UCP store the same data on all manager nodes, you only need to take periodic backups of a single manager node.
- For DTR, you should always create backups from the same DTR replica to ensure a smoother restore.
- UCP UI will have warnings during S warm and UCP backup.
- Since the UCP manager stops during the backup, there is a short period of time where the cluster runs with one less manager. Consider running a 5-manager cluster so that when you lose one while the backup is running, you won't experience a disruption in services.

#### Swarm Backup

Backup your S warm using any manager. This manager will not be available during the backup process, so expect downtime of the manager and plan accordingly.

- 1. Retrieve your S warm unlock key if auto-lock is enabled.
- 2. Stop the Docker daemon to prevent any changes during the backup.
- 3. Back up the entire /var/lib/docker/swarm directory.
- 4. Restart the manager.

See the Docker docs [\(https://docs.docker.com/engine/swarm/swarm\\_manager\\_locking/\)](https://docs.docker.com/engine/swarm/swarm_manager_locking/) for more information about the S warm lock feature.

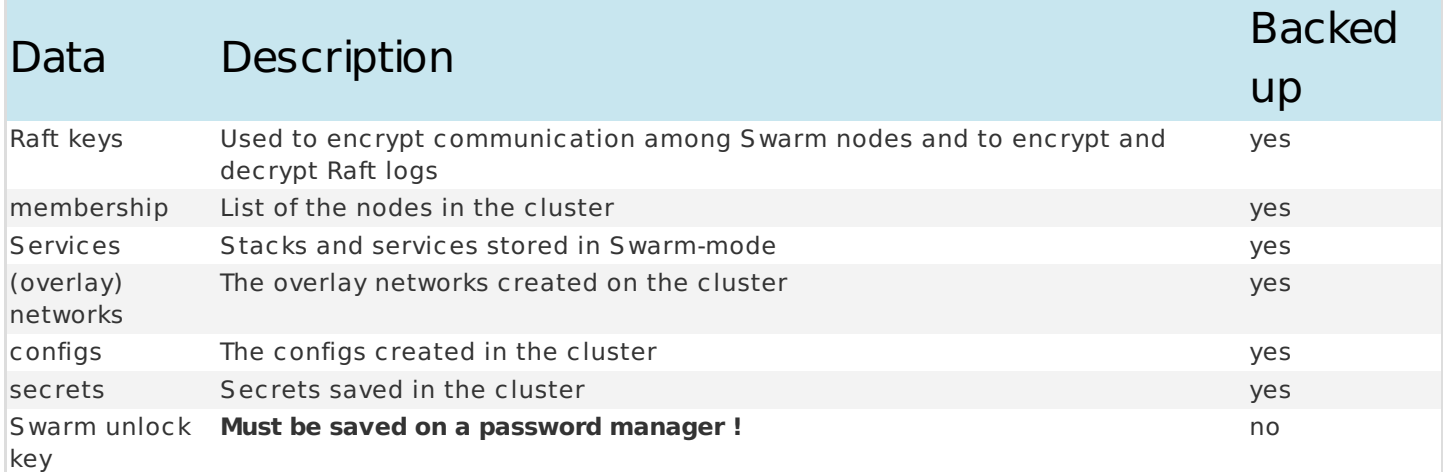

See the full documentation for S warm backups on docs.docker.com [\(https://docs.docker.com/engine/swarm/admin\\_guide/#back-up-the-swarm\)](https://docs.docker.com/engine/swarm/admin_guide/#back-up-the-swarm).

#### UCP Backup

Perform a UCP backup on a manager node. This manager will not be available during the backup process, so plan accordingly. High availability is mandatory to avoid downtime.

1. Create a backup of a UCP manager node (replace <UCP VERSION> with the version you are currently running):

```
$ docker container run --log-driver none --rm -i --name ucp \
 -v /var/run/docker.sock:/var/run/docker.sock \
 docker/ucp:<UCP_VERSION> backup --interactive > /tmp/backup.tar
```
2. In a valid backup file, over 100 files should appear in the list and the ./ucp-node-certs/key.pem file should be present. Ensure the backup is a valid tar file by listing its contents.

\$ tar --list -f /tmp/backup.tar

3. Optionally, you can encrypt the backup using a passphrase (replace <UCP VERSION> with the version you are currently running):

```
$ docker container run --log-driver none --rm -i --name ucp \
 -v /var/run/docker.sock:/var/run/docker.sock \
 docker/ucp:<UCP_VERSION> backup --interactive \
  --passphrase "secret" > /tmp/backup.tar
# Decrypt the backup and list its contents
$ gpg --decrypt /tmp/backup.tar | tar --list
```
For Docker EE 17.06 or higher, if the Docker engine has SELinux enabled, which is typical for RHEL hosts, you need to include --security-opt label=disable in the docker command (replace <UCP\_VERSION> with the version you are currently running):

```
$ docker container run --security-opt label=disable --log-driver none --rm -i --name ucp \
  -v /var/run/docker.sock:/var/run/docker.sock \
 docker/ucp:<UCP_VERSION> backup --interactive > /tmp/backup.tar
```
To find out whether SELinux is enabled in the engine, view the host's /etc/docker/daemon.json file, and search for the string "selinux-enabled":"true".

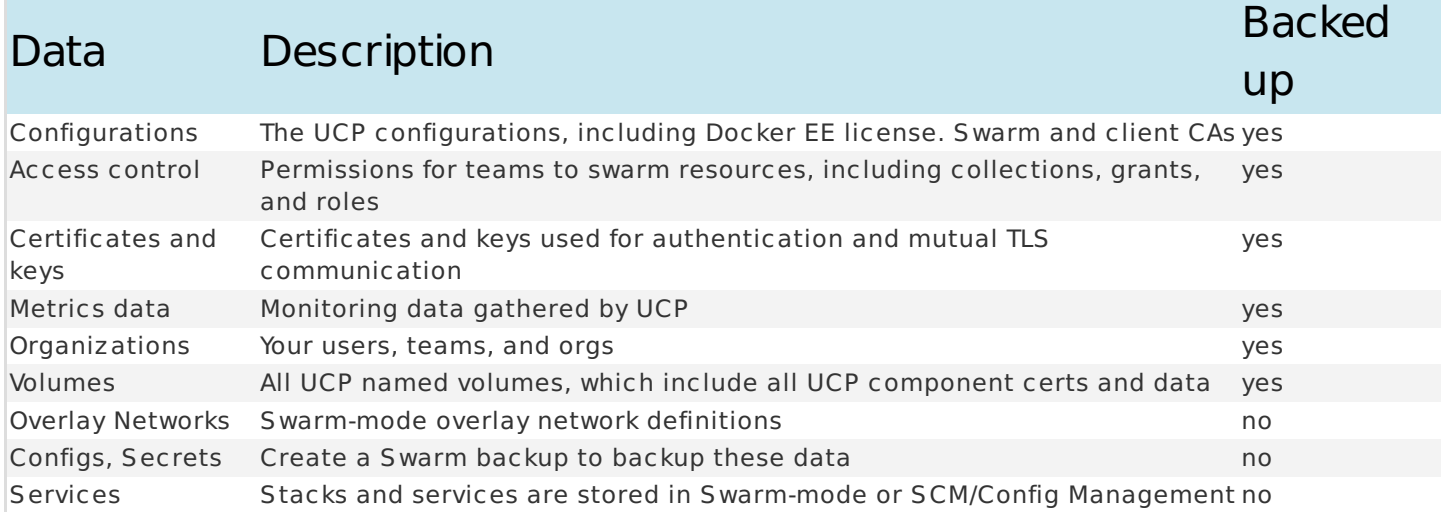

See the UCP backup documentation on docs.docker.com

[\(https://docs.docker.com/datacenter/ucp/2.2/guides/admin/backups-and-disaster-recovery/#data-managed-by](https://docs.docker.com/datacenter/ucp/2.2/guides/admin/backups-and-disaster-recovery/#data-managed-by-ucp)ucp).

#### DTR Backup

The backup command doesn't cause downtime for DTR, so you can take frequent backups without affecting your users.

The following example shows how to create a backup of DTR metadata on a manager or a replica node (replace <DTR\_VERSION> with the version you are currently running):

```
$ docker run --log-driver none -i --rm \
 docker/dtr:<DTR_VERSION> backup \
 --ucp-url <UCP_URL> \
  --ucp-insecure-tls \
 --ucp-username <UCP_USERNAME> \
 --ucp-password <UCP_PASSWORD> \
  --existing-replica-id <REPLICA_ID> > backup-metadata.tar
```
The backup contains private keys and sensitive data, so you can encrypt the resulting tar file with a passphrase by running:

```
$ gpg --symmetric backup-metadata.tar
```
You can test the backup and validate it with the following:

```
$ tar -tf backup-metadata.tar
# The archive should look like this
dtr-backup-v2.4.1/
dtr-backup-v2.4.1/rethink/
dtr-backup-v2.4.1/rethink/properties/
dtr-backup-v2.4.1/rethink/properties/0
```
With an encrypted tarball, use the following:

\$ gpg -d backup-metadata.tar | tar -t

If you've configured DTR to store images on the local filesystem or NFS mount, backup the images by using ssh to log into a node where DTR is running and creating a tar archive of the dtr-registry volume.

It is not recommended to store images on the local filesystem on production, NFS is recommended instead.

```
$ sudo tar -cf backup-images.tar \
 $(dirname $(docker volume inspect --format '{{.Mountpoint}}' dtr-registry-<REPLICA-ID>))
```
If you're using a different storage backend, follow the best practices recommended for that system.

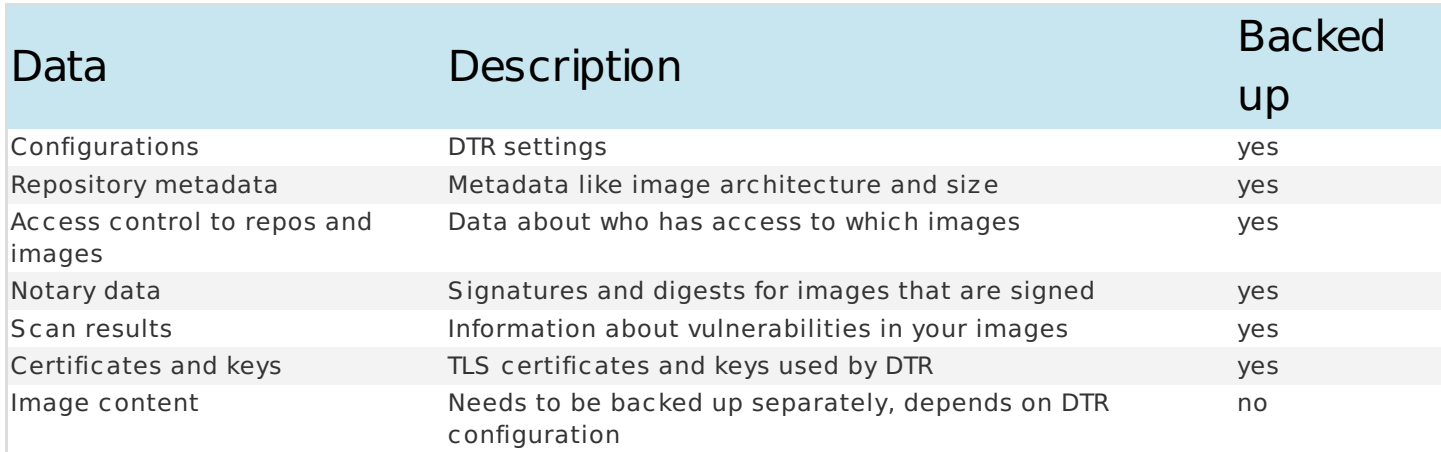

See the Docker docs [\(https://docs.docker.com/datacenter/dtr/2.4/guides/admin/backups-and-disaster](https://docs.docker.com/datacenter/dtr/2.4/guides/admin/backups-and-disaster-recovery/#data-managed-by-dtr)recovery/#data-managed-by-dtr) for more information about data managed by DTR.

### Restore Procedure

This section assumes you are using a new cluster. Otherwise, you need to uninstall all the previous installation first. See DTR Remove Documentation [\(https://docs.docker.com/datacenter/dtr/2.4/reference/cli/remove/\)](https://docs.docker.com/datacenter/dtr/2.4/reference/cli/remove/).

Remember, to restore Swarm from a backup, you need a node with the **same** IP address as the backed up one.

You can find the list of managers IP addresses in the file state.json in the zip file.

#### Swarm Restore

If auto-lock was enabled on the old Swarm, the unlock key will be required to perform the restore.

- 1. Shut down Docker on the target host machine where the swarm will be restored.
- 2. Remove the contents of the /var/lib/docker/swarm directory on the new Swarm if it exists.
- 3. Restore the /var/lib/docker/swarm directory with the contents of the backup.
- 4. Start Docker on the new node.
- 5. Unlock the S warm if necessary.
- 6. Re-initialize the swarm using the following command, so that this node does not attempt to connect to nodes that were part of the old S warm, and presumably no longer exist:

\$ docker swarm init --force-**new**-cluster

- 7. Verify that the state of the Swarm is as expected. This may include application-specific tests or simply checking the output of docker service ls to be sure that all expected services are present.
- 8. If you use auto-lock, rotate the unlock key.

#### UCP Restore

There are two ways to restore UCP:

- 1. On a manager node of an existing S warm which does not have UCP installed. In this case, UCP restore will use the existing S warm.
- 2. On a Docker engine that isn't participating in a S warm. In this case, a new S warm is created, and UCP is restored on top.

You only need to be sure that UCP is not running on the manager you are trying to restore. If UCP is running, you should uninstall [\(https://docs.docker.com/datacenter/ucp/2.2/guides/admin/install/uninstall/\)](https://docs.docker.com/datacenter/ucp/2.2/guides/admin/install/uninstall/) it first.

The following example shows how to restore UCP from an existing backup file, presumed to be located at /tmp/backup.tar (replace <UCP\_VERSION> with the version of your backup):

```
$ docker container run --rm -i --name ucp \
  -v /var/run/docker.sock:/var/run/docker.sock \
 docker/ucp:<UCP_VERSION> restore < /tmp/backup.tar
```
If the backup file is encrypted with a passphrase, provide the passphrase to the restore operation(replace <UCP\_VERSION> with the version of your backup):

```
$ docker container run --rm -i --name ucp \
  -v /var/run/docker.sock:/var/run/docker.sock \
 docker/ucp:<UCP_VERSION> restore --passphrase "secret" < /tmp/backup.tar
```
The restore command may also be invoked in interactive mode, in which case the backup file should be mounted to the container rather than streamed through stdin (replace <UCP\_VERSION> with the version of your backup):

```
$ docker container run --rm -i --name ucp \
  -v /var/run/docker.sock:/var/run/docker.sock \
  -v /tmp/backup.tar:/config/backup.tar \
 docker/ucp:<UCP_VERSION> restore -i
```
After you successfully restored UCP, you can add new managers and workers the same way you would after a fresh installation.

#### DTR Restore

You only need to restore a replica from a backup if your DTR has a majority of unhealthy replicas. Otherwise, you can remove the unhealthy replica and use the join command to add it again to the cluster.

For a DTR restore:

- UCP must be up and running and healthy. You do not have to stop any running replicas.
- You must restore DTR on the same UCP cluster where you've created the backup. **Do not try** to restore on a different UCP cluster; all DTR resources will be owned by users that don't exist, so you'll not be able to manage the resources, even though they're stored in the DTR data store.

You can restore the DTR metadata with the docker/dtr restore command. This performs a fresh installation of DTR and reconfigures it with the configuration created during a backup (replace <DTR VERSION> with the version of your backup):

```
$ docker run -i --rm \
 docker/dtr:<DTR VERSION> restore \
 --ucp-url <UCP_URL> \
 --ucp-insecure-tls \
 --ucp-username <UCP_USERNAME> \
 --ucp-node <HOSTNAME> \
 --replica-id <REPLICA_ID> \
 --dtr-external-url <DTR_EXTERNAL_URL> < backup-metadata.tar
```
If you are using a NFS backend storage for the images data, add the argument --nfs-storage-url <NFS\_STORAGE\_URL> on the restore command line. This will restore the metadata with your NFS backend configured.

If you're scanning images, you now need to download the vulnerability database. The vulnerability database is not part of the DTR backup.

If you had DTR configured to store images on the local filesystem (not recommended for production), you can extract your backup:

\$ tar -xzf backup-images.tar -C /var/**lib**/**docker**/**volumes**

If you're using a different storage backend, follow the best practices recommended for that system. When restoring the DTR metadata, DTR will be deployed with the same configurations it had when creating the backup.

If you are using a NFS backend storage for the Images Data, add the argument --nfs-storage-url <NFS STORAGE URL> on the restore command line. This will restore the metadata with your NFS backend configured.

After you successfully restore DTR, you can join new replicas the same way you would after a fresh installation.